## **بيئة الكمبيوتر**

<span id="page-0-0"></span> $\rightarrow$ 

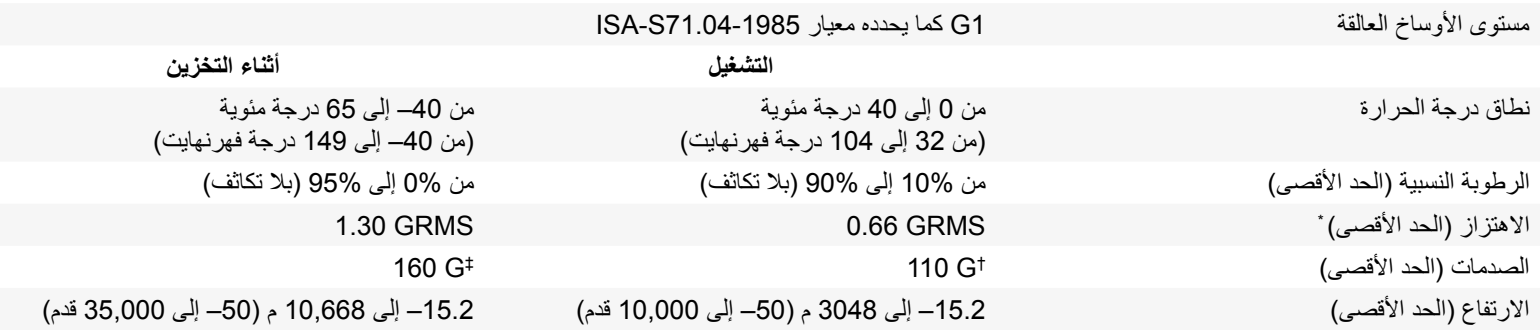

\* مقاس باستخدام طيف االهتزاز العشوائي الذي يحاكي بيئة المستخدم.

† تم القياس باستخدام نبضة نصف ساين 2 ميللي ثانية أثناء استخدام محرك األقراص الثابتة.

‡ تم القياس باستخدام نبضة نصف ساين 2 ميللي ثانية أثناء كون رأس محرك األقراص الثابتة في وضع االنتظار.

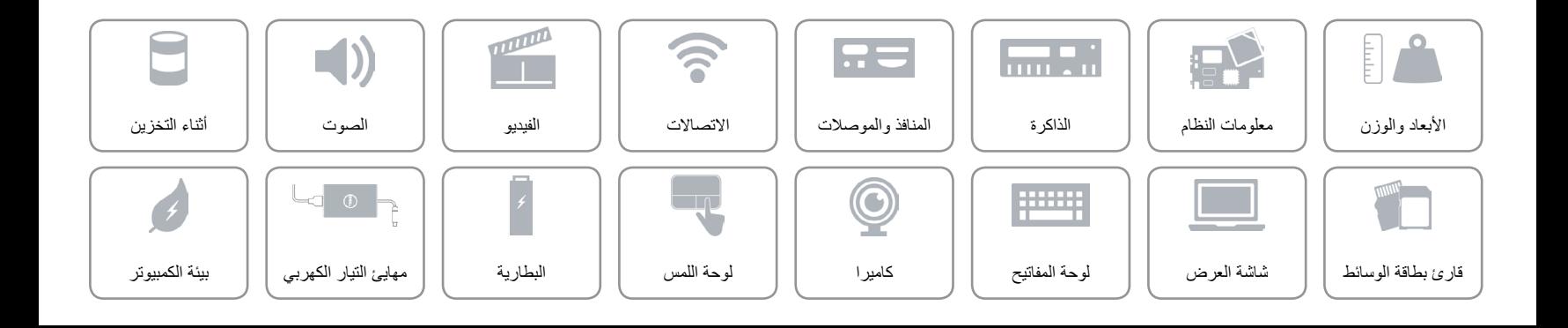

<span id="page-1-0"></span> $\rightarrow$ 

## **مهايئ التيار الكهربي**

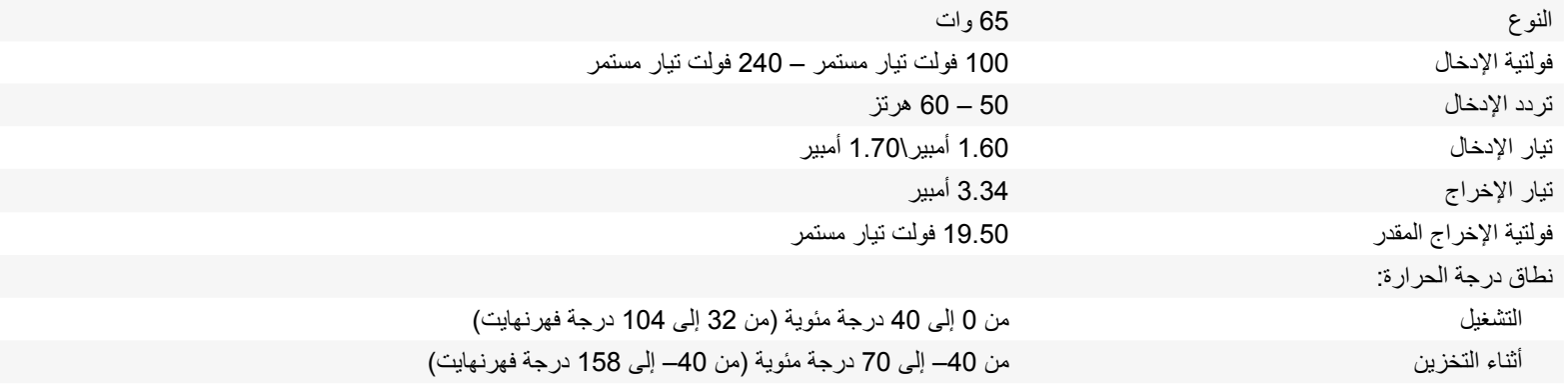

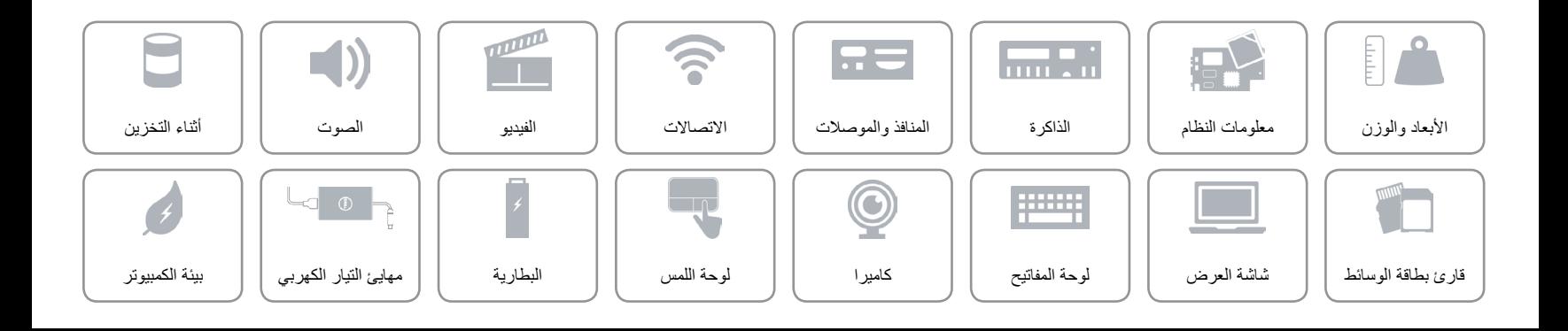

## **البطارية**

<span id="page-2-0"></span> $\hat{\mathbf{r}}$ 

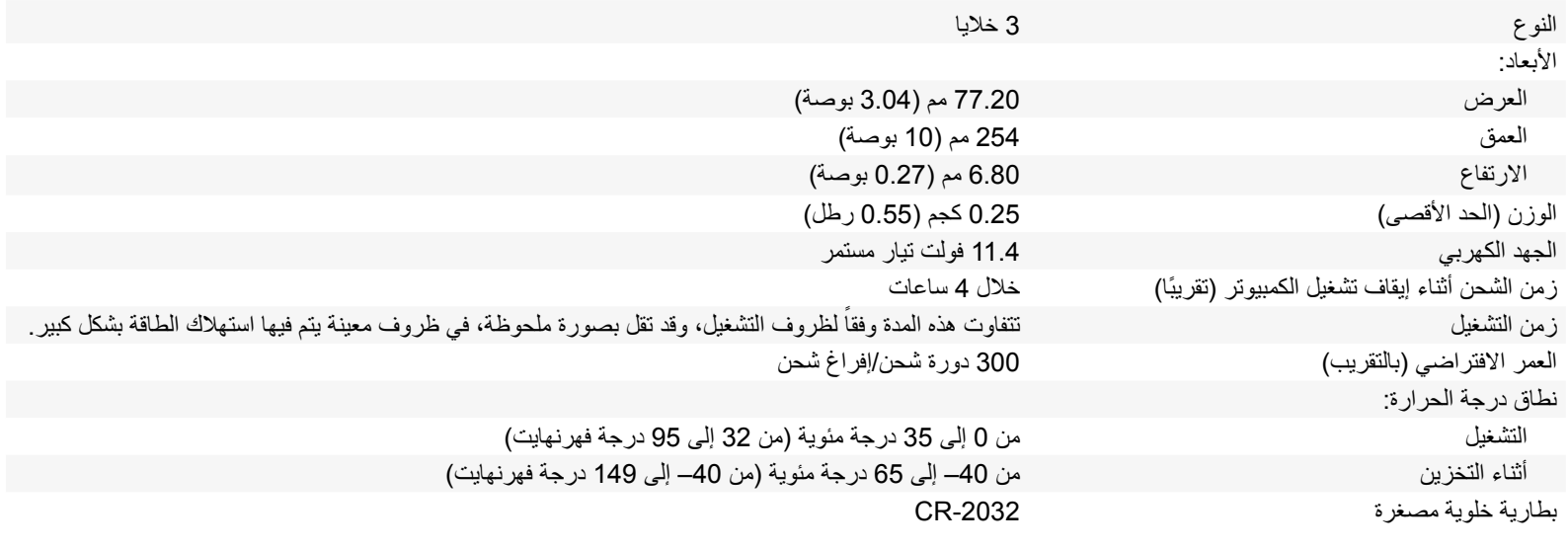

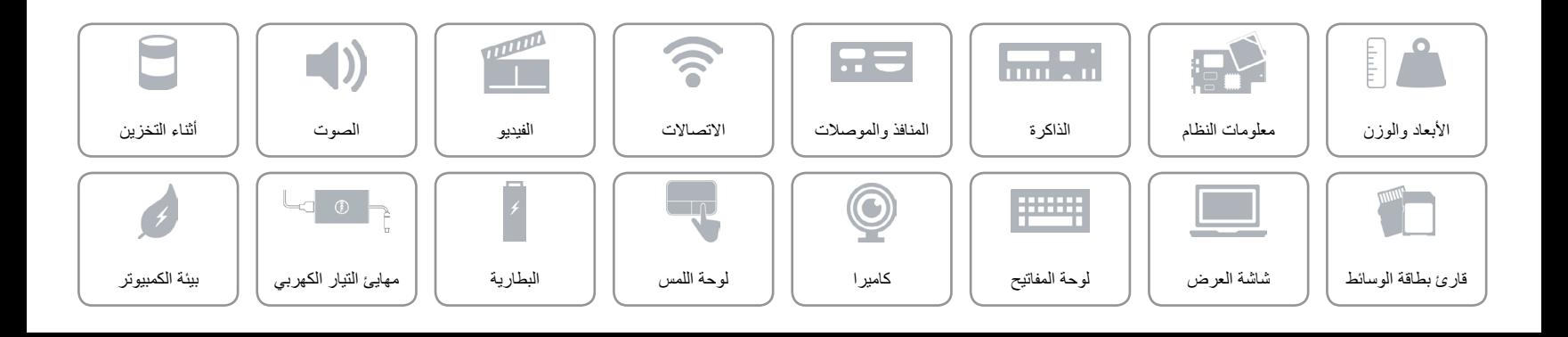

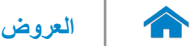

<span id="page-3-0"></span>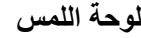

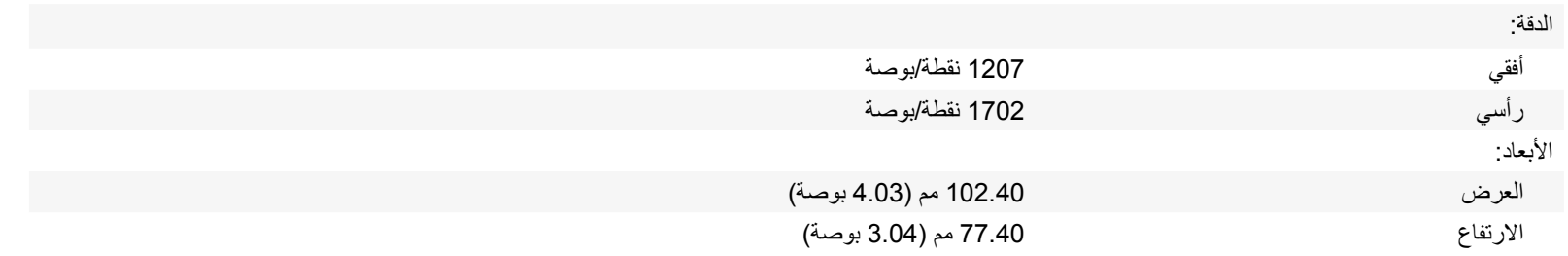

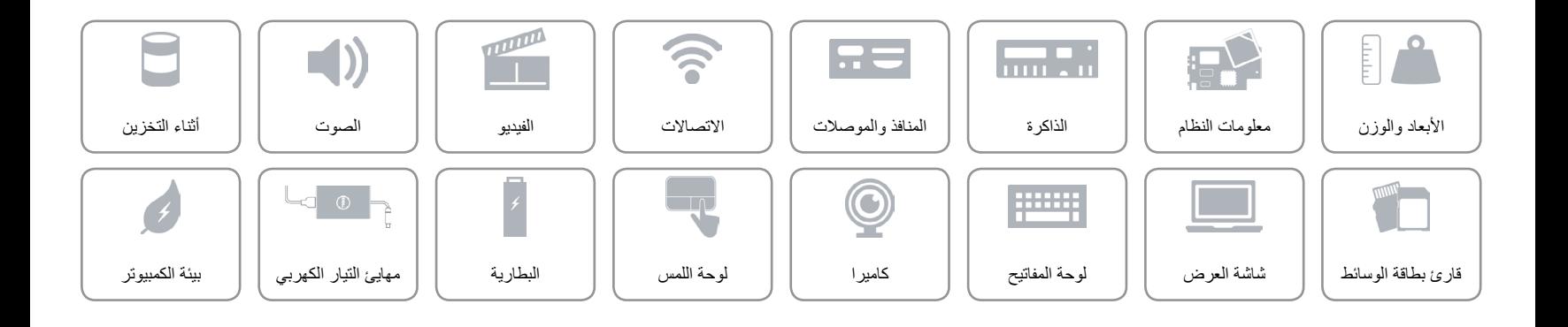

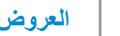

<span id="page-4-0"></span>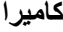

 $\hat{\mathbf{r}}$ 

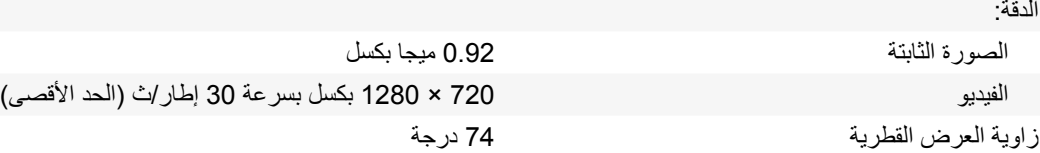

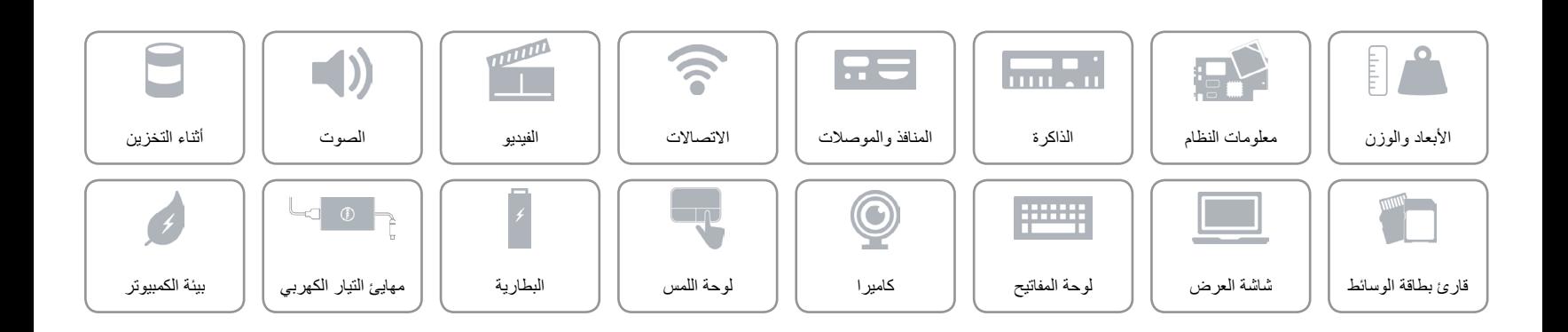

**لوحة [المفاتيح](#page-6-0)**

**مفاتيح االختصار**

<span id="page-5-0"></span> $\rightarrow$ 

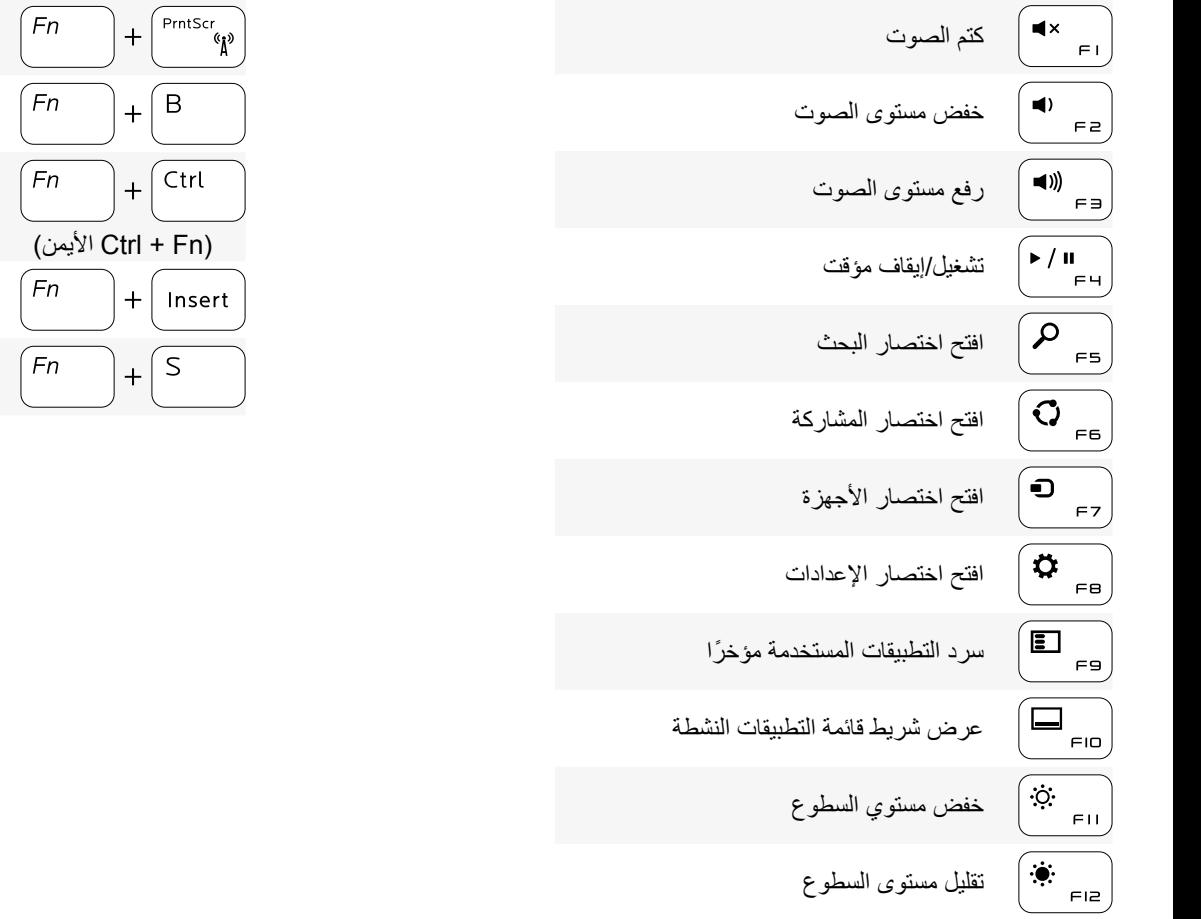

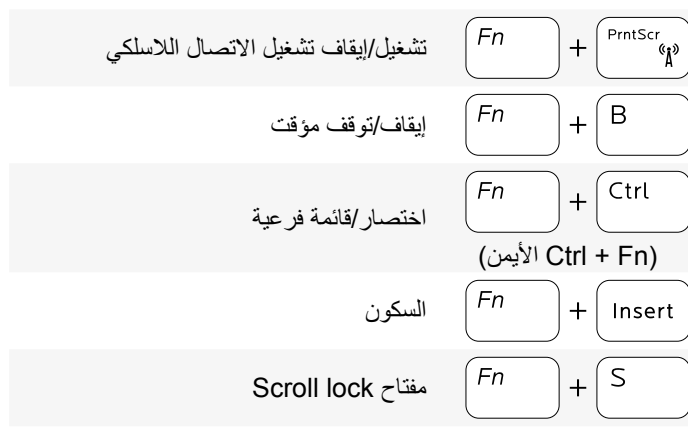

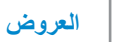

## **لوحة المفاتيح**

<span id="page-6-0"></span>

النوع لوحة مفاتيح Chiclet

مفاتيح الاختصار بعض المفاتيح الموجودة في لوحة المفاتيح تكون مزودة برمزين عليها. يمكن استخدام هذه المفاتيح لكتابة حروف بديلة أو للقيام بوظائف ثانوية. لكتابة الحرف البديل، اضغط على المفتاح Shift واضغط على المفتاح المطلوب. للقيام بوظائف ثانوية، اضغط على Fn واضغط على المفتاح المطلوب.

**مالحظة:** يمكنك تحديد السلوك األساسي لمفاتيح الوظيفة )12F–1F )بواسطة تغيير **سلوك مفتاح الوظيفة** في برنامج إعداد BIOS.

[قائمة مفاتيح االختصار](#page-5-0).

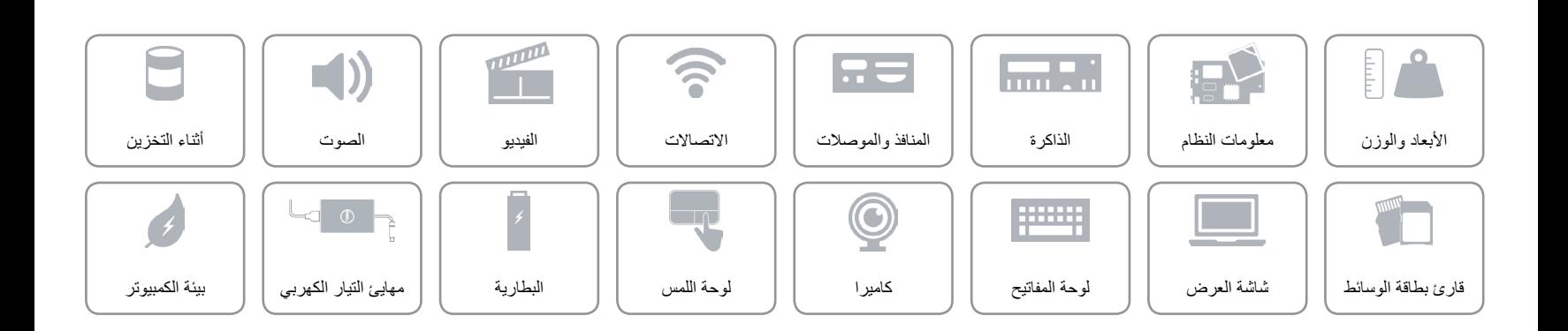

## **شاشة العرض**

<span id="page-7-0"></span> $\rightarrow$ 

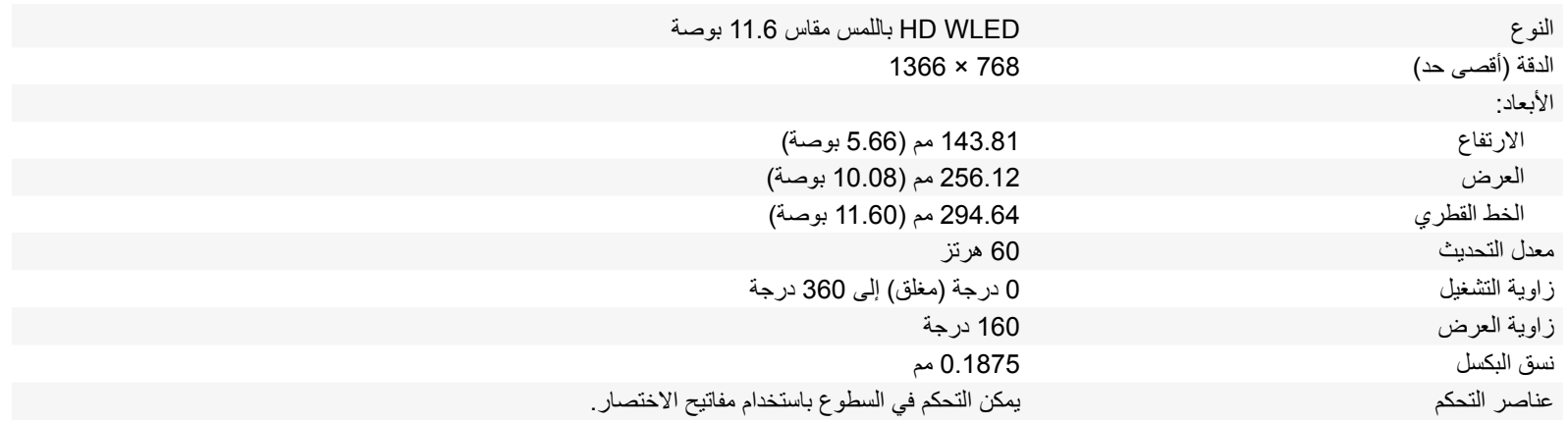

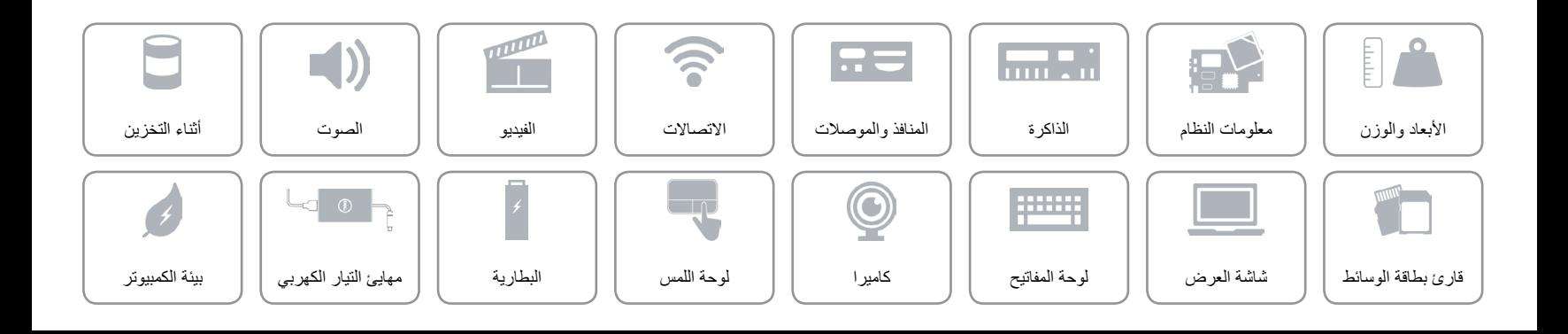

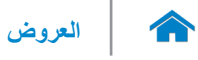

## **قارئ بطاقات الوسائط**

<span id="page-8-0"></span>

البطاقات المدعومة بطاقة SD

النوع فتحة واحدة 2 في 1

 بطاقة الوسائط المتعددة )MMC)

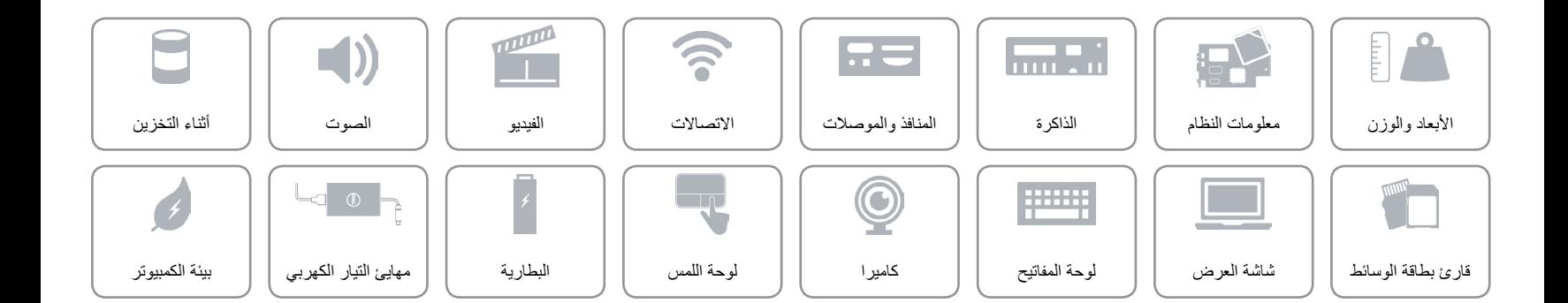

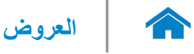

## <span id="page-9-0"></span>**أثناء التخزين**

الوصلة 3 SATA جيجابايت

محرك الأقراص الثابتة محرك الشابتة مقاس 2.5 بوصة

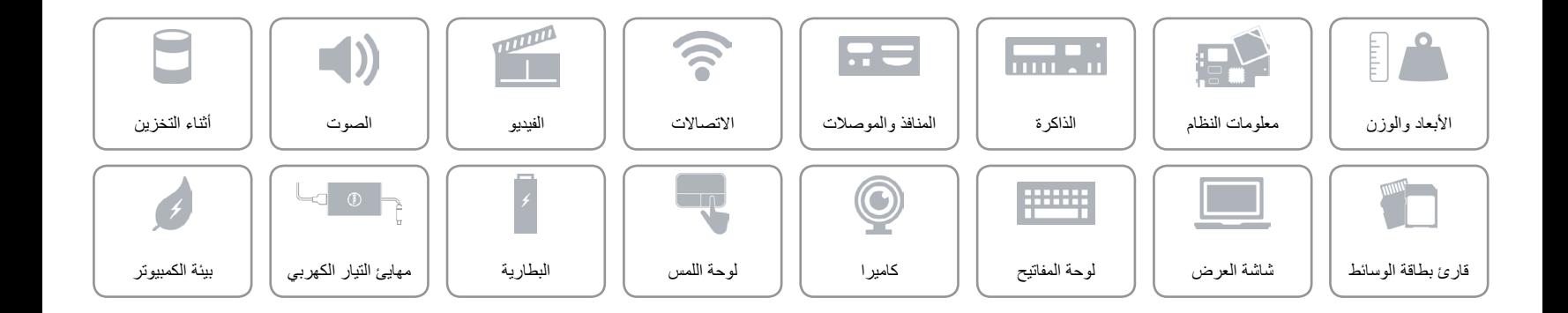

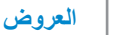

**الصوت**

<span id="page-10-0"></span> $\hat{\mathbf{r}}$ 

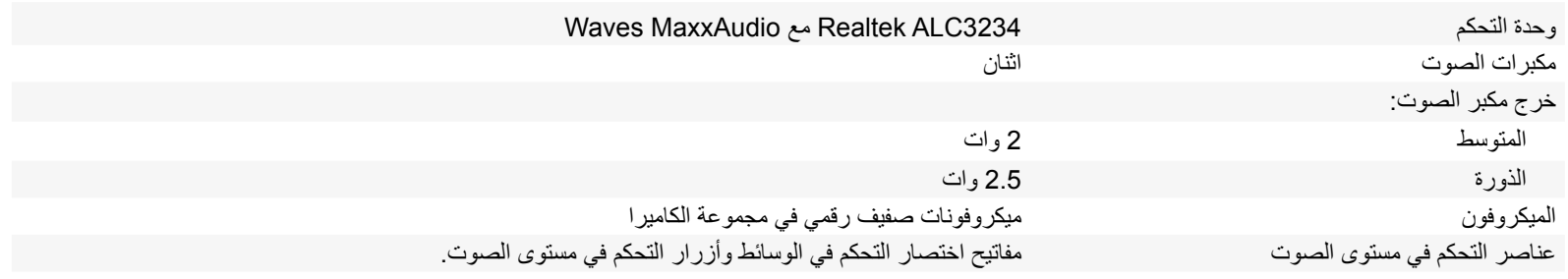

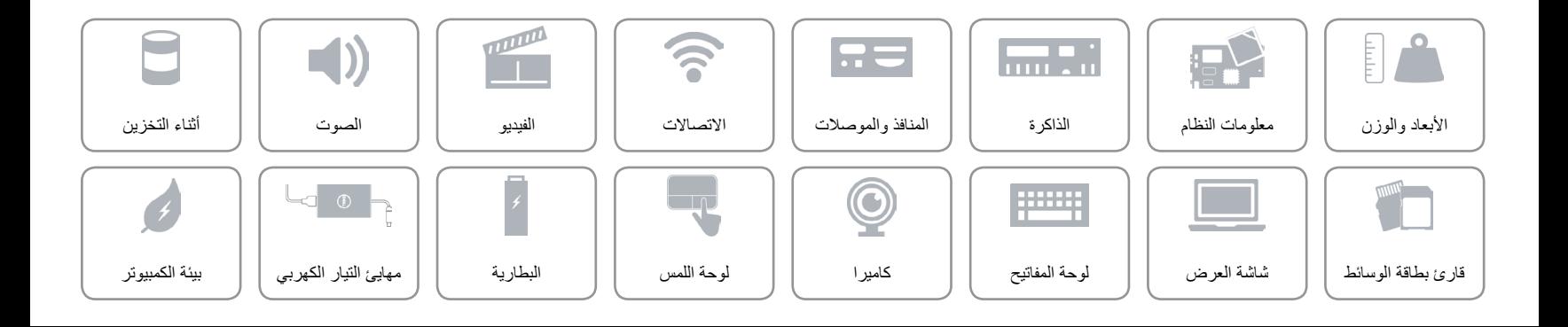

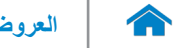

<span id="page-11-0"></span>**الفيديو**

وحدة التحكم بطاقات الرسومات HD Intel الذاكرة الذاكرة المشتركة للنظام

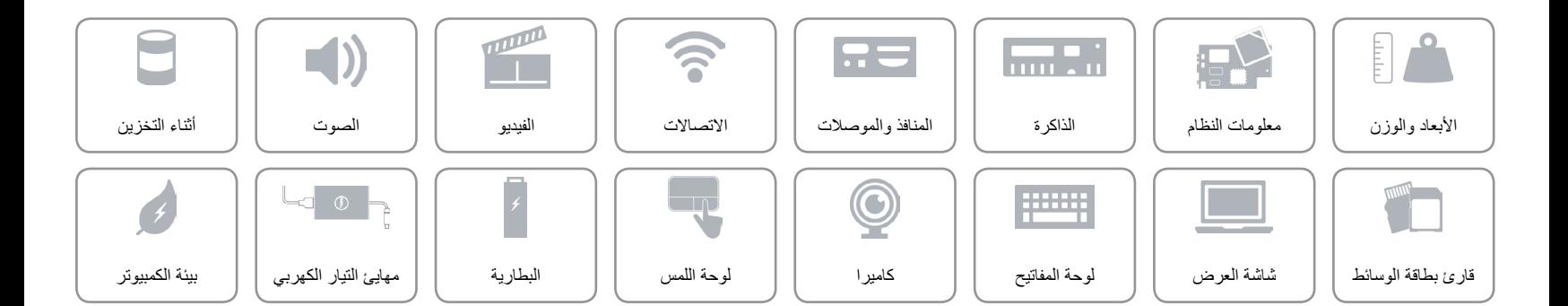

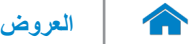

**االتصاالت**

<span id="page-12-0"></span>

- Wi-Fi 802.11b/g/n السلكية
	- Wi-Fi 802.11ac
		- Bluetooth 4.0 .

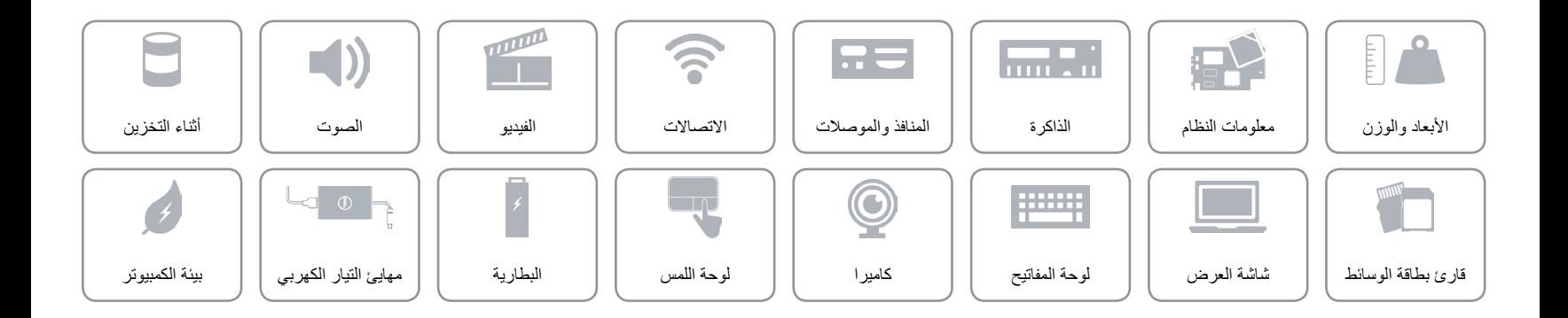

<span id="page-13-0"></span>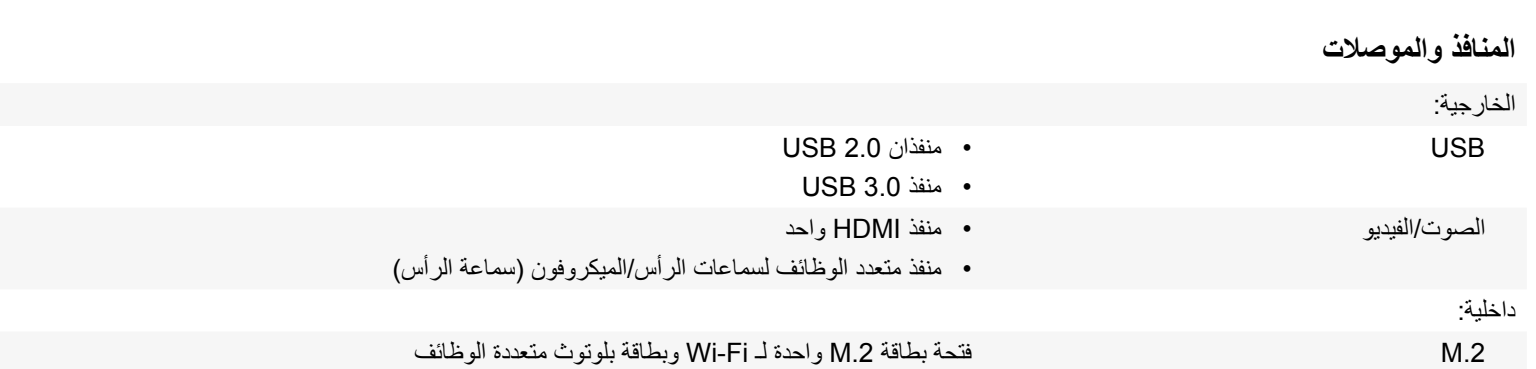

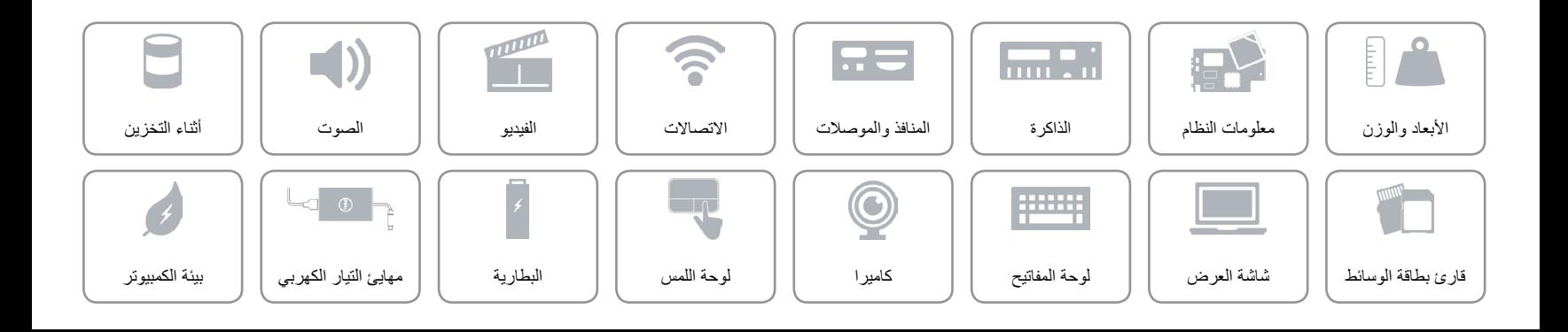

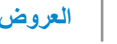

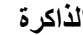

<span id="page-14-0"></span> $\rightarrow$ 

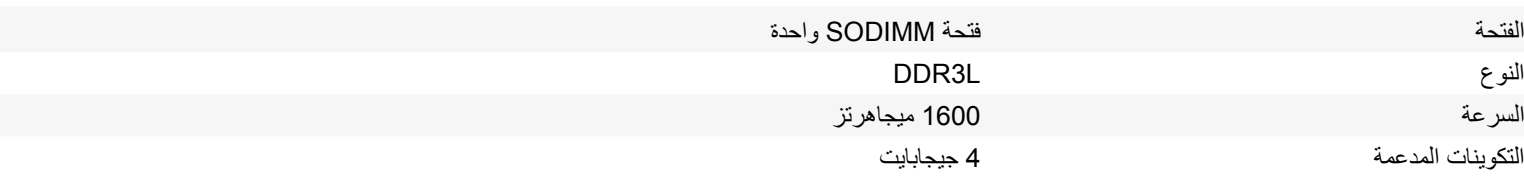

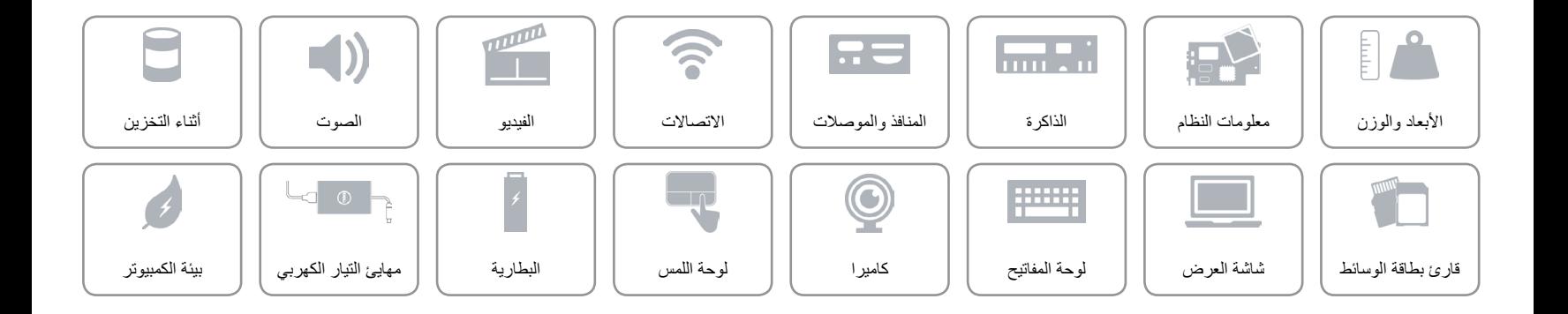

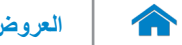

## <span id="page-15-0"></span>**معلومات النظام**

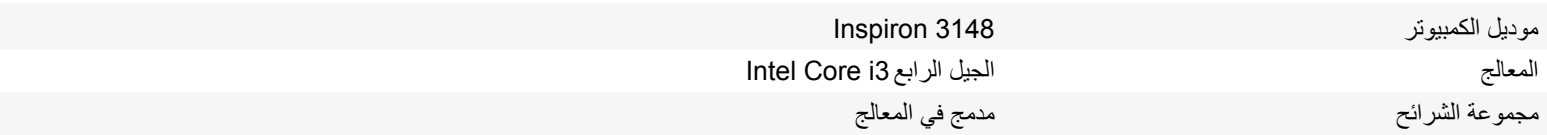

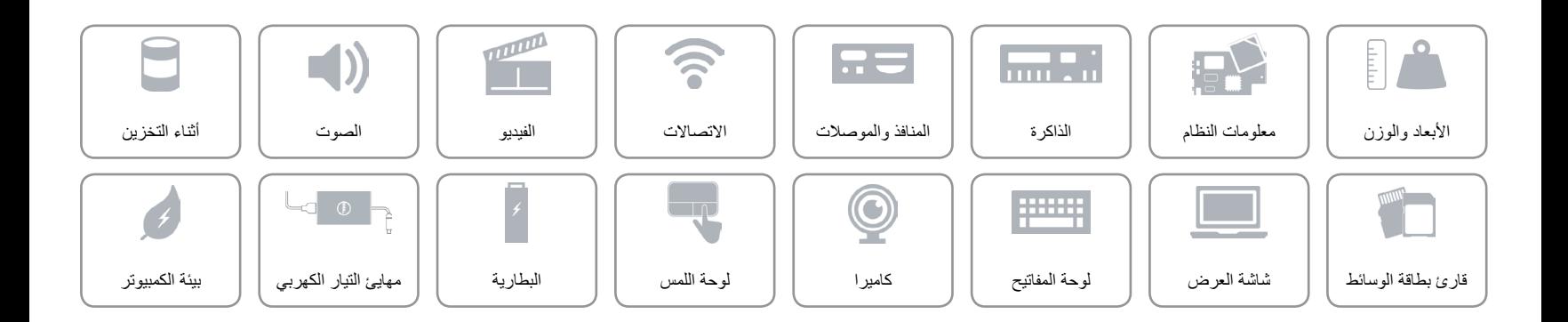

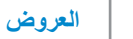

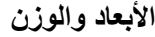

<span id="page-16-0"></span> $\rightarrow$ 

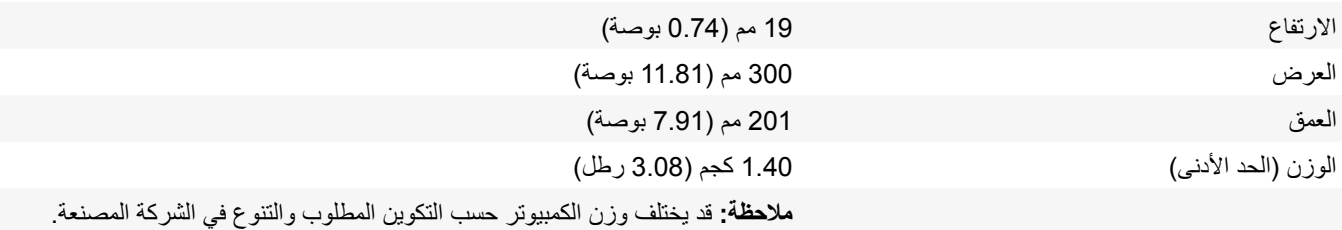

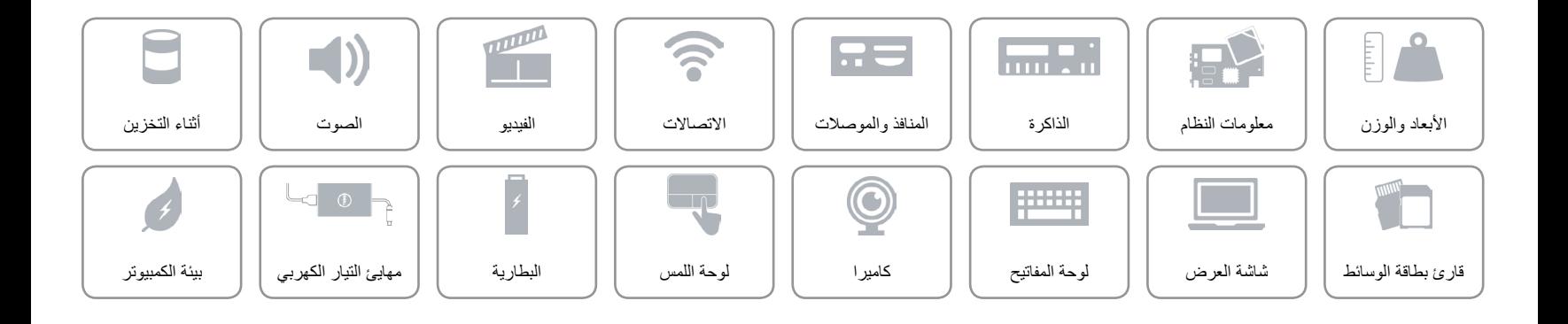

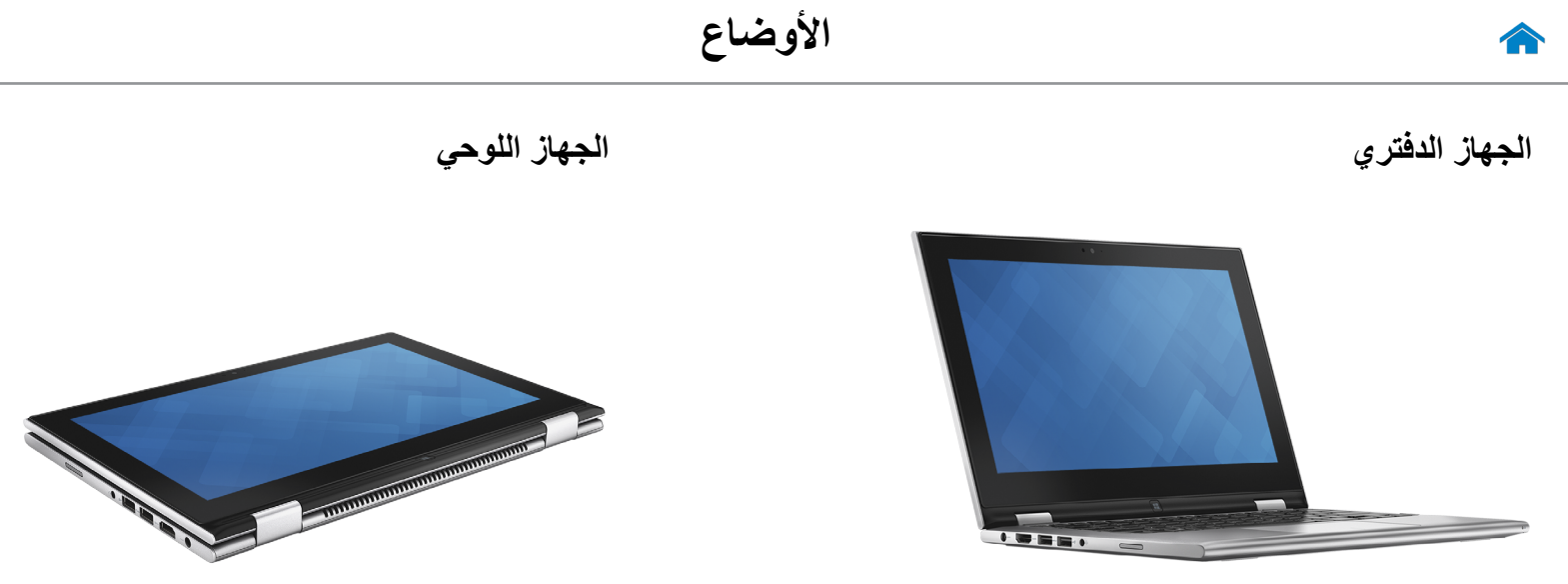

<span id="page-17-0"></span>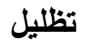

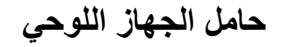

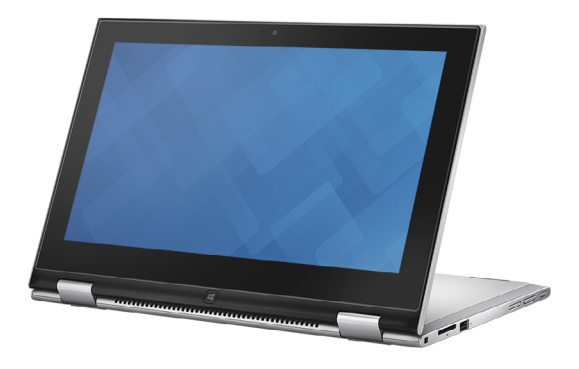

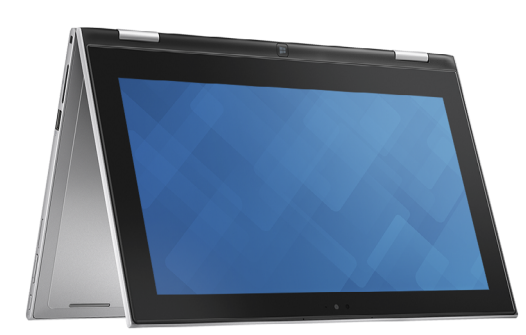

<span id="page-18-0"></span>

[شاشة العرض](#page-18-0)

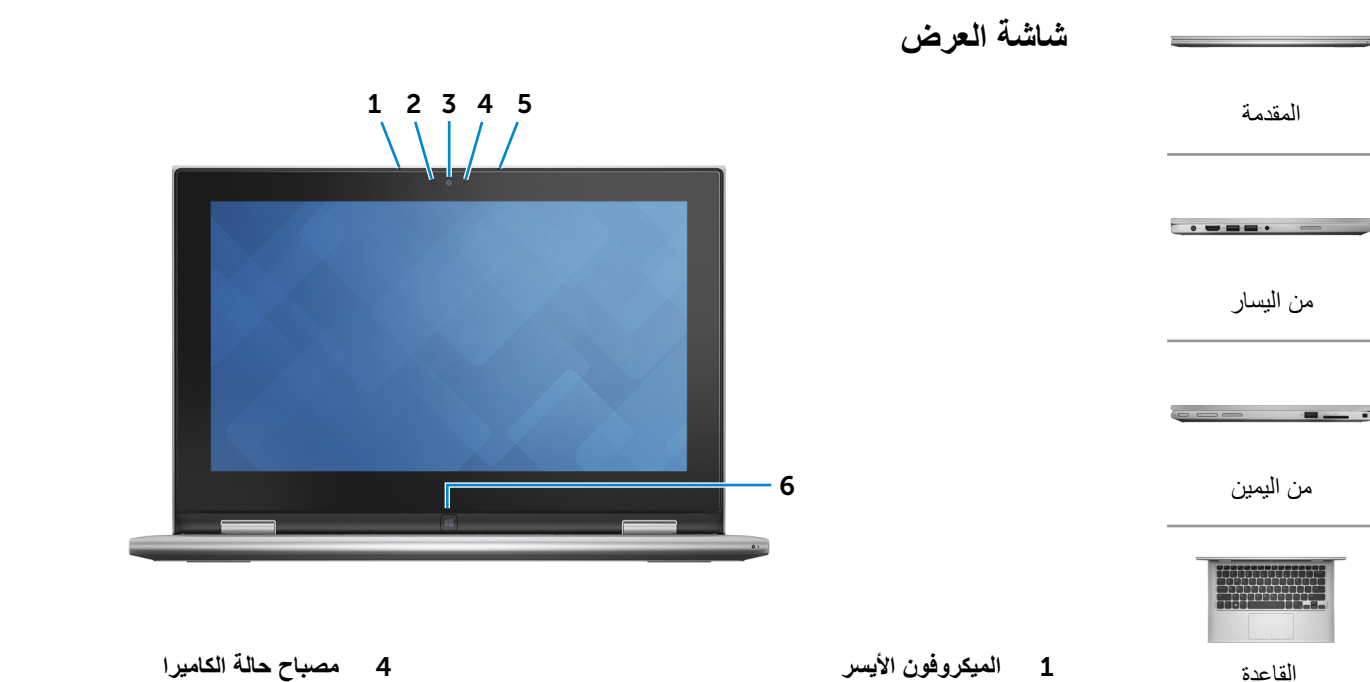

- ً يوفر دخال لصوت رقمي عالي الجودة للتسجيل الصوتي، والمكالمات الصوتية، وهكذا.
	- 2 **مستشعر الضوء المحيط** ً يكتشف اإلضاءة المحيطة ويضبط سطوع الشاشة تلقائيا.
	- 3 **كاميرا** يسمح لك بعمل الدردشة بالفيديو، والتقاط الصور، وتسجيل الفيديو.
- 4 **مصباح حالة الكاميرا** يضيء أثناء استخدام الكاميرا.
- 5 **الميكروفون األيمن**

ً يوفر دخال لصوت رقمي عالي الجودة للتسجيل الصوتي، والمكالمات الصوتية، وهكذا.

6 **زر Windows** اضغط لالنتقال إلى شاشة ابدأ.

<span id="page-19-0"></span>

 $\rightarrow$ 

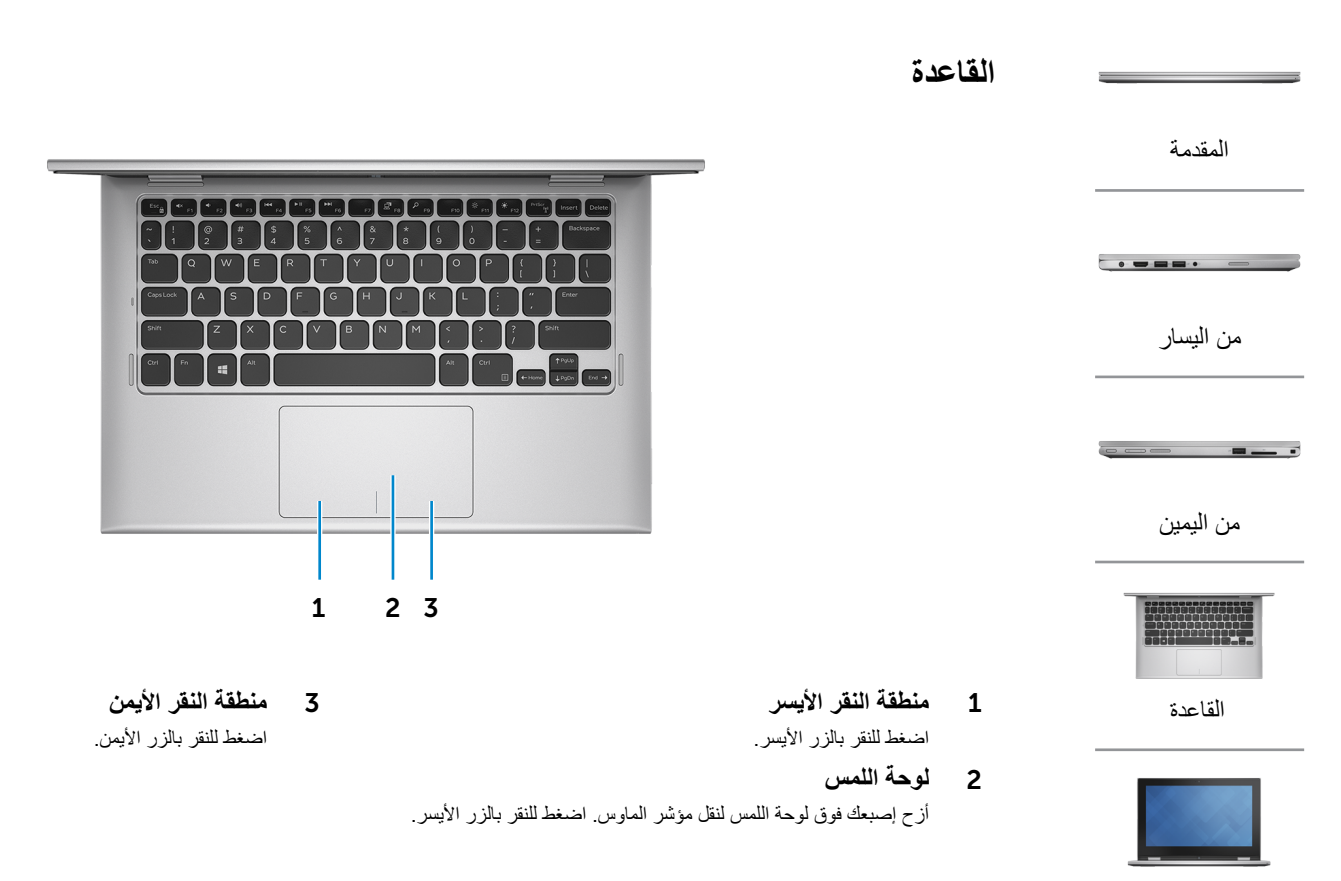

[شاشة العرض](#page-18-0)

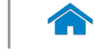

<span id="page-20-0"></span>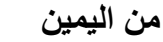

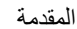

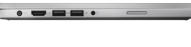

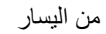

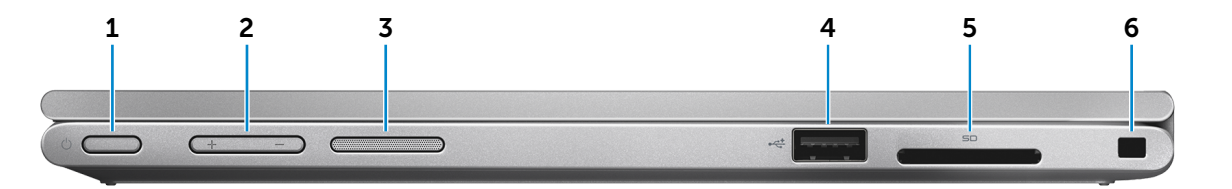

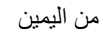

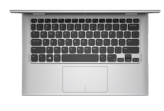

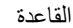

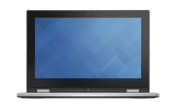

[شاشة العرض](#page-18-0)

1 **زر التشغيل**

اضغط عليه لتشغيل الكمبيوتر إذا لم يكن قيد التشغيل، أو إذا كان في حالة السكون. اضغط لوضع الكمبيوتر في حالة السكون إذا كان قيد التشغيل. اضغط مطولاً لمدة 4 ثوانٍ لدفع الكمبيوتر لكي يتوقف عن التشغيل. **مالحظة:** يمكنك تخصيص سلوك زر التشغيل من خالل "خيارات التيار". لمزيد من المعلومات، انظر أنا وجهاز Dell الخاص بي على .**dell.com/support/manuals**

- 2 **أزرار التحكم في الصوت )2(** اضغط لزيادة أو خفض مستوى الصوت.
	- 3 **مكبر الصوت األيمن**

يوفر خرج صوتي من الكمبيوتر الخاص بك.

4 **منفذ 2.0 USB**

يوصل أجهزة طرفية مثل أجهزة التخزين، والطابعات، وهكذا. يوفر سرعات لنقل البيانات تصل إلى 480 ميجابت/ث.

5 **قارئ بطاقات الوسائط**

يقرأ ويكتب من وإلى بطاقات الوسائط.

6 **فتحة كبل األمان**

يوصل كبل أمان بارز لمنع النقل غير المسموح به للكمبيوتر.

<span id="page-21-0"></span>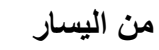

[المقدمة](#page-22-0)

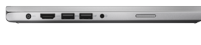

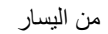

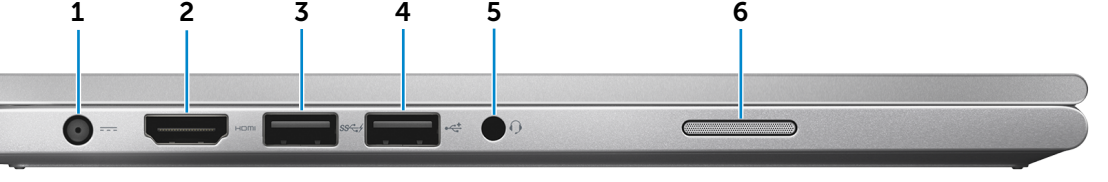

[من اليمين](#page-20-0)

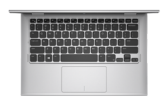

#### [القاعدة](#page-19-0)

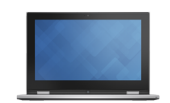

#### [شاشة العرض](#page-18-0)

## 1 **منفذ مهايئ التيار**

يوصل مهايئ التيار لتوفير التيار للكمبيوتر ويقوم بشحن البطارية.

### 2 **منفذ HDMI**

يوصل تليفزيون أو جهاز مدعم بخرج HDMI. يوفر خرج الفيديو أو الصوت.

## 3 **منفذ 3.0 USB المزود بـ PowerShare**

يوصل أجهزة طرفية مثل أجهزة التخزين، والطابعات، وهكذا. يوفر سرعات لنقل البيانات تصل إلى 5 جيجابت/ث.

يتيح PowerShare إمكانية شحن أجهزة USB حتى أثناء إيقاف تشغيل الكمبيوتر.

**مالحظة:** في حالة إيقاف تشغيل الكمبيوتر، أو إذا كان في حالة اإلسبات، فيجب عليك توصيل مهايئ التيار لشحن أجهزتك باستخدام منفذ PowerShare. يجب تمكين هذه الميزة في برنامج إعداد BIOS.

**مالحظة:** قد ال يتم شحن بعض أجهزة USB عند إيقاف تشغيل الكمبيوتر أو إذا كان في وضع السكون. في مثل تلك الحاالت، قم بتشغيل الكمبيوتر لشحن الجهاز.

### 4 **منفذ 2.0 USB**

يوصل أجهزة طرفية مثل أجهزة التخزين، والطابعات، وهكذا. يوفر سرعات لنقل البيانات تصل إلى 480 ميجابت/ث.

## 5 **منفذ سماعة الرأس**

يوصيل سماعة رأس، أو ميكروفون، أو منفذ متعدد الوظائف لسماعة الرأس والميكروفون )سماعة رأس(.

#### 6 **مكبر الصوت األيسر**

يوفر خرج صوتي من الكمبيوتر الخاص بك.

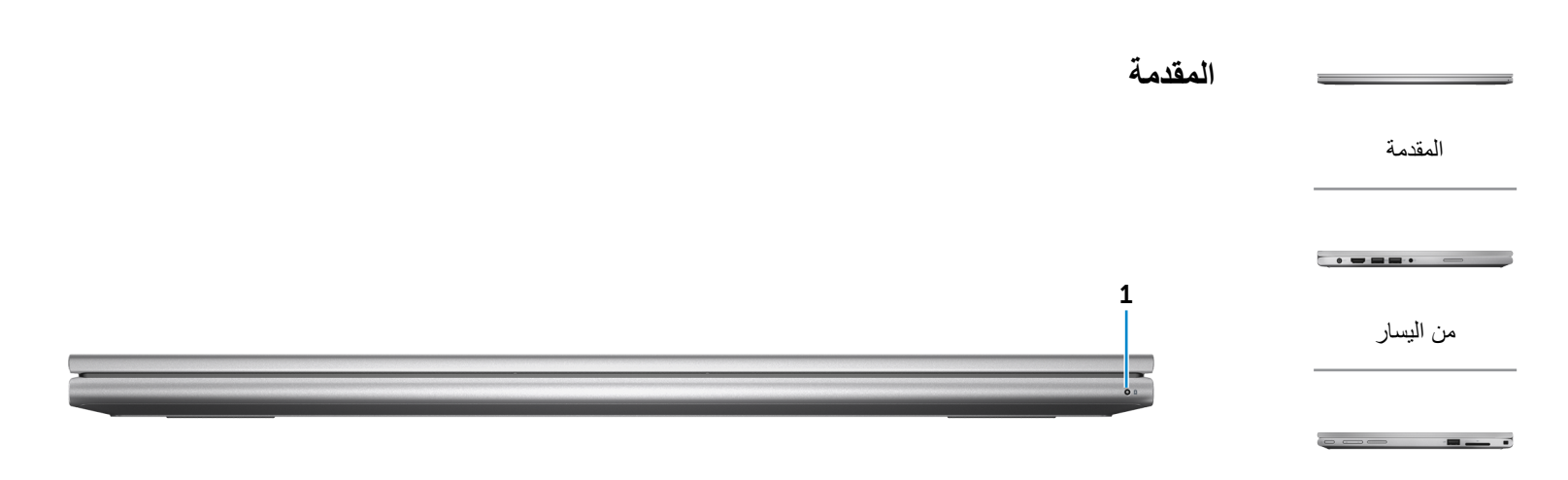

<span id="page-22-0"></span>[من اليمين](#page-20-0)

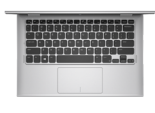

[القاعدة](#page-19-0)

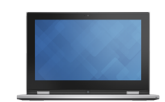

[شاشة العرض](#page-18-0)

## 1 **مصباح حالة التيار/التشغيل**

يشير إلى حالة التشغيل والبطارية الخاصة بالكمبيوتر. أبيض ثابت — مهايئ التيار متصل بالكمبيوتر والبطارية يتم شحنها. أصفر ثابت — شحنة البطارية منخفضة أو في الوضع الحرج للطاقة. ً إيقاف — مهايئ التيار متصل بالكمبيوتر والبطارية مشحونة تماما أو مهايئ التيار غير متصل بالكمبيوتر.

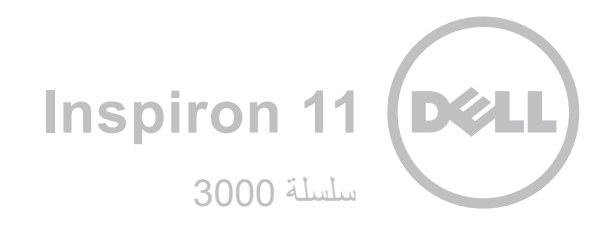

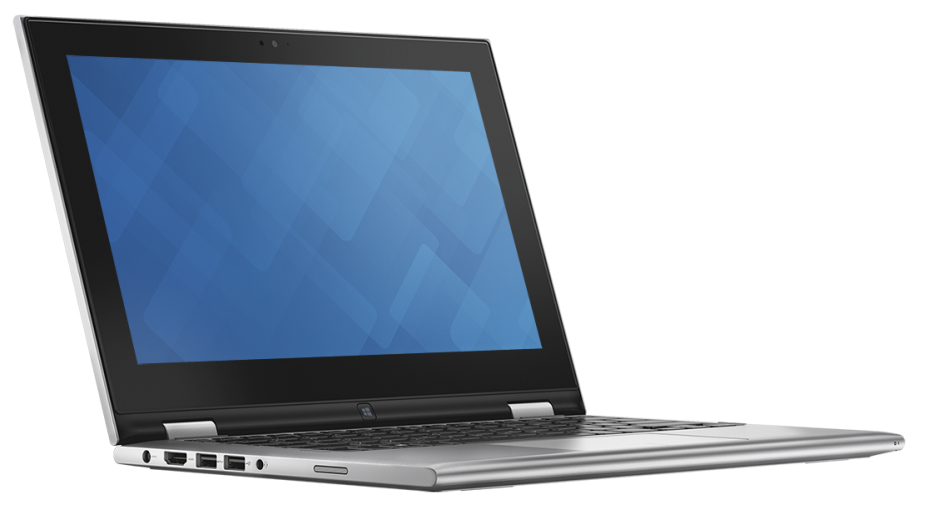

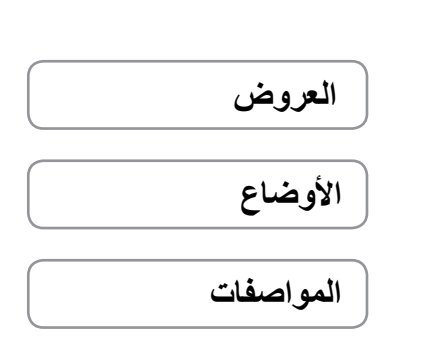

**حفوق الطبع والنشر © لعام 2015 محفوظة لشركة .Dell Inc جموع الحفوق محفوظة .** هذا المنتج محمي من قبل الولايات المتحدة وحفوق الطبع والنشر الدولية<br>وحفوق الملكية الفكرية , إن كلا من الوال Mell Inc المراكبة لشركة .Dell Inc في ا

01 ‐ 2015 مراجعة 01A الموديل التنظيمي: P20T002 | النوع: P20T002